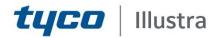

### **External Release Notes**

### Illustra Pro3 5MP Bullet Thermal EST

| Product Code   | Model Name                             | Firmware                     | Thermal Drive                                       |
|----------------|----------------------------------------|------------------------------|-----------------------------------------------------|
| IPT05-B29-BI03 | Illustra Pro 5MP Thermal<br>Bullet EST | Illustra.S011.01.02.01.18797 | Illustra.S011_thermal-<br>driver_v2.0.20200819S5619 |
| IPT05-B29-BIA3 | Illustra Pro 5MP Thermal<br>Bullet EST | Illustra.S011.01.02.01.18797 | Illustra.S011_thermal-<br>driver_v2.0.20200819S5619 |

**Product Data** 

Visit the IP Cameras section of our web site, <u>www.illustracameras.com</u>, to download datasheets and other documentation in PDF format.

May 2021

Note In case of discrepancy, the information in this document supersedes the information in any document referenced herein.

 $^{\rm C}{\rm 2021}$  Tyco Security Products. All rights reserved.

8200-1953-04 F0

JOHNSON CONTROLS, TYCO and ILLUSTRA are trademarks and/or registered trademarks. Unauthorized use is strictly prohibited © 2021 Johnson Controls. All rights reserved.

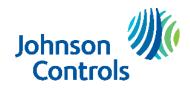

# **Table of Contents**

| What's in This Release                                       |    |
|--------------------------------------------------------------|----|
| What's New                                                   |    |
| Previous Firmware                                            |    |
| Accessing camera for the first time                          |    |
| Password Complexity Requirements                             |    |
| Firmware Upgrade                                             |    |
| Upgrade Camera Firmware through the Web GUI                  |    |
| Procedure: Upgrade Camera Firmware through the Web GUI       |    |
| Thermal Driver Upgrade                                       | 9  |
| Procedure: Upgrade Camera Thermal Driver through the Web GUI |    |
| Analytics                                                    |    |
| Stream Tables                                                | 10 |
| Known Limitations and Issues                                 | 11 |
| Contact Information                                          |    |

# What's in This Release

### What's New

Firmware Illustra.S011.01.02.01.18797 addressed:

- Stream performance issue introduced in previous release
- Added extra GUI language. GUI now supports:
  - 1. English
  - 2. Turkish
  - 3. Polish
  - 4. French
  - 5. Italian
  - 6. German
  - 7. Spanish
  - 8. Japanese
  - 9. Korean
  - 10. Traditional Chinese
  - 11. Simplified Chinese
  - 12. Arabic
  - 13. Netherlands
- New ONVIF Upgrade procedure

If upgrading from build S011.01.01. then please follow the recommendation provided on build S011.01.02.00:

- Upgrade cameras individually through the WebGUI upgrading both Firmware and Thermal driver.
- Due to the multiple feature changes on this Firmware, especially round stream table changes, we advise to remove the camera from any integrations before installing updates and if possible reset the camera after the upgrade.
- Verify the camera Temperatures are correctly configured and triggered as desired.

If upgrading from build S011.01.02.00:

- Only a firmware upgrade is required.
- Upgrade cameras individually through the WebGUI upgrading the Firmware file only
- As firmware S011.01.02.00 supports ONVIF upgrades a batch upgrade can we performed on multiple cameras using the Illustra Connect Tool.
- Alternatively, a batch upgrade can be done using the Illustra connect tool 3.5. **Note:** If the upgrade fails initially just reboot the camera and try again.

#### Firmware/Thermal driver compatibility table

| Firmware version:            | Thermal Driver version                                                    |  |  |
|------------------------------|---------------------------------------------------------------------------|--|--|
| Illustra.S011.01.00.00.9143  | Illustra.S011_thermal-driver_20200601S5299_H1<br>GUI reference: 00005299  |  |  |
| llustra.S011.01.00.01.0509   | Illustra.S011_thermal-driver_20200701S5505_H1<br>GUI Reference 00005505   |  |  |
| Illustra.S011.01.02.00.17493 | Illustra.S011_thermal-driver_v2.0.20200819S5619<br>GUI Reference 00005619 |  |  |
| Illustra.S011.01.02.01.18797 | Illustra.S011_thermal-driver_v2.0.20200819S5619<br>GUI Reference 00005619 |  |  |

Illustra.S011.01.02.01.18797 External Release Notes

### **Previous Firmware**

Firmware Illustra.S011.01.02.00.17493 & Illustra Thermal driver 20200819S5619 add the following features:

 No plugin support (to allow for no plugin support some streams changes had to occur, see **bold** text in the table below:

| GUI Profile 1 | 1 RGB Primary     | iAPI Stream.1  | ImageSourceId=1 |
|---------------|-------------------|----------------|-----------------|
| GUI Profile 2 | RGB Secondary     | iAPI3 Stream.3 | ImageSourceId=1 |
| GUI Profile 3 | RGB Third         | iAPI Stream.5  | ImageSource=1   |
| GUI Profile 3 | Thermal Primary   | iAPI Stream.2  | ImageSourceId=2 |
| GUI Profile 4 | Thermal Secondary | iAPI Stream.4  | ImageSourceId=2 |

Note: More information is available in the Camera GUI Live Stream section.

- Integration enhancements including Elevated Skin Temperatures Edge Events for Single Face Mode & Edge Motion Alerts.
- Analytics enhancements including Face Detection for mask not present.
- Enhanced Event action including more accurate Relay timing and introduced a 0 Seconds option.
- Enhanced OSD temperature values to bigger characters to aid visual experience.
- Enhanced iAPI3 integration changes for analytics:
  - Edge Elevated Skin Temperature for both Single and Multi-Face Mode.
  - Edge Face detection event which include Temperature readings for each Face event.
  - Edge Mask Off Detection with Face Detection alarms.
  - Edge Motion Events.
- Support For ONVIF & iAPI3 upgrades.

**NOTE:** If using Integrations with Victor/VideoEdge, ExacqVision Servers or CloudVue these analytic changes will require specific server builds so check the list below and hold the upgrade if Edge Analytics are required as part of your integration:

- Victor/VideoEdge 5.7 release.
- ExacqVision 21.07 (June 2021).
- $\circ \quad \text{CloudeVue.}$

# Due to the multiple features changes on this Firmware, especially round stream table change, we advise to remove camera from any integrations before installing updates and if possible reset camera after upgrade.

#### Firmware/Thermal driver compatibility table

| Firmware version:            | Thermal Driver version                                                    |
|------------------------------|---------------------------------------------------------------------------|
| Illustra.S011.01.00.00.9143  | Illustra.S011_thermal-driver_20200601S5299_H1<br>GUI reference: 00005299  |
| llustra.S011.01.00.01.0509   | Illustra.S011_thermal-driver_20200701S5505_H1<br>GUI Reference 00005505   |
| Illustra.S011.01.02.00.17493 | Illustra.S011_thermal-driver_v2.0.20200819S5619<br>GUI Reference 00005619 |

#### Illustra.S011.01.02.01.18797 External Release Notes

Information on the firmware and thermal driver version installed can we found on the camera GUI under the System - Basic Information tab as shown below:

| Basic Information      |                             |
|------------------------|-----------------------------|
| Device Name            | Pro3-0018AEBBA20D           |
| Model                  | Illustra Pro3 5MP Thermal   |
| Product Code           | IPT05-B29-BIA3              |
| Brand                  | Tyco Security Products      |
| Software Version       | Illustra.S011.01.00.01.0509 |
| Software Build Date    | 2020-07-22                  |
| Kernel Version         | 02030224                    |
| Hardware Version       | 1.5-2445363                 |
| Onvif Version          | 19.12                       |
| Temperature Version    | 00005505                    |
| Face Detection Version | 1.0.0                       |
| OCX Version            | 2.1.4.3                     |
| MAC                    | 00:18:ae:bb:a2:0d           |

#### Firmware Illustra.S011.01.00.01.0509

Introduces the new Pro camera models.

| Product Code   | Model Name                          |
|----------------|-------------------------------------|
| IPT05-B29-BIA3 | Illustra Pro 5MP Thermal Bullet EST |

Along this firmware also update the thermal driver Illustra.S011\_thermal-driver\_20200701S5505\_H1, this can be updated following same procedure as GUI Firmware upgrade.

Firmware also included the following new features:

• Cyber Enhancements

All cameras, following upgrade, will need a full factory default including resetting network settings, to resume correctly due to cyber updates. If the camera is configured on a server, it will require to be removed and added again after this process. Not performing this factory default will cause HTTPS Edge analytics not to work

- Face detection usage selection:
  - Single Face Mode = 1 Face at time between .7 and 1 Meter from the camera at a max rate of 10 to 15 people per minute or one every 4 seconds. (IEC compliant)
  - Multi Face Mode = Up to 20 faces at a time between 2 and 6 meters at a max rate of 200 people per minute or 20 people at a time. (Not IEC compliant)
- Update Extreme Temperature Reference source restricted area New build updates the Extreme Temperature Reference source bounding box. Bounding box now includes most of the FoV which exception for edges of thermal view.

#### Illustra.S011.01.02.01.18797 External Release Notes

#### Please reconfigure Extreme Temperature Reference source position following upgrade.

- New GUI tab for Session time out. Under Security / Security Management / Logout time tab Session time out are defaulted 10 min, but can be configured between 60 - 3600 sec or disabled. Modifying this value may be required for camera standalone temperature monitoring.
- Edge analytics security hardening: Setting GUI to HTTPS will automatically also make EDGE Metadata Events stream use HTTPS.
- ONVIF Conformance
- iAPI3 Integration
  - Edge Motion analytics events now supported
  - Stream Bitrate Rate control support: Added VBR
  - Stream MJPEG quality control
  - Audio support: added G711u G711a
  - NTP configuration via iAPI3 (Exacq Integration)
  - DIO status reporting

#### Firmware Illustra.S011.01.00.00.9143

Introduces the new Pro camera models.

| Product Code   | Model Name                          |
|----------------|-------------------------------------|
| IPT05-B29-BI03 | Illustra Pro 5MP Thermal Bullet EST |

### **Key Features**

- High resolution, 5 megapixel visible stream
- Face Detection with Temperature reading and Mask Off detection
- Elevated Skin Temperature detection of a single or Multiple individuals
- Configure a physical output to support visual or audio alerts from the camera upon an elevated skin temperature detection
- Camera GUI live stream bounding box or temperature indication overlay
- Integration with VideoEdge NVR, VideoEdge Hybrid, victor Unified Client, ExacqVision & CloudVue recorders and Clients
- Integration with Illustra Connect v 3.2 and above
- Illustra API v3.4
- ONVIF 2.4 profile S compliant
- Power over Ethernet (PoE) or AC powered
- Motion Detection, Video Intelligence support on camera
- Wide Dynamic Range, DWDR
- Eventing with secure HTTPS metadata streaming
- SD card event recording (requires micro-SD or SD-HC card)
- SD card event download
- UPnP Discovery

#### Accessing camera for the first time

- 1. Select Internet Explorer browser and navigate to the camera IP address.
- 2. Browser should prompt for a plugin installation.
- 3. Complete plugin wizard installation and return to browser.
- 4. When you select the camera IP, the sign in page is displayed.
- 5. Select your preferred language from the drop-down menu. The default language is English.
- 6. Enter the default username and password when prompted Username: admin, Password: admin.
- 7. Click Log in. The camera Web User Interface is displayed. The first time that you access the camera, or after a factory reset, you are prompted to Change Default Password.

#### **Password Complexity Requirements**

#### Minimum characters: 9

- a. Have least one character from each of the following character groups:
  - i. upper case letters ABCDEFGHIJKLMNOPQRSTUVWXYZ

    - ii. lower case letters abcdefghijklmnopqrstuvwxyz iii. numeric characters 0123456789iv. Special characters  $@ \% + // '! \# \$ ^?:, () { }[] ~ _`$
- b. The password cannot contain the username.

#### How to restore admin/admin:

1. Restore factory default camera.

#### **Firmware Upgrade**

You can upgrade the Illustra Pro Thermal Camera through the camera web GUI.

### Upgrade Camera Firmware through the Web GUI

### Procedure: Upgrade Camera Firmware through the Web GUI

- 1. Using Internet Explorer connect to the camera via the IP Address and login to the Web GUI.
- 2. Select Setup from the web banner to access the setup menus.
- Select Maintenance from the Upgrade menu and identify the Local Upgrade section.
- 4. Select Browse. The Choose file dialog displays.
- 5. Navigate to the location where the firmware file has been saved. Select the firmware file then select the Open button.
- 6. Select **Upload**. The file transfer begins and a progress bar displays.

Camera upgrade can take up to 5 minutes.

7. When upgrade completes, the camera will return to login Screen.

### Thermal Driver Upgrade

You can upgrade the Illustra Pro Thermal Camera thermal driver through the camera web GUI.

#### Procedure: Upgrade Camera Thermal Driver through the Web GUI

- 1. Using Internet Explorer connect to the camera via the IP Address and login to the Web GUI.
- 2. Select **Setup** from the web banner to access the setup menus.
- 3. Select Maintenance from the Upgrade menu and identify the Local Upgrade section.
- 4. Select Browse. The Choose file dialog displays.
- 5. Navigate to the location where the thermal driver file "Illustra.S011\_thermal-driver\_.....dat" has been saved. Select the file then select the **Open** button.
- 6. Select **Upload**. The file transfer begins and a progress bar displays.

The Camera upgrade can take up to 5 minutes.

When the upgrade completes, the camera will return to the login screen.

#### **GUI Live View**

Firmware S011.01.02 onwards has dropped the requirement for a plugin to support GUI functionality. To provide this some changes had to occur to the previous stream table. **The camera Secondary streams are used** in the GUI for Live video Playback, GUI will only support MJPEG coded so coded is now restricted to this.

#### Camera

#### Method 1: Standalone use only

The moving to a non-plugin firmware shall show little change in the day to day use of the GUI. By default the GUI will stream at D1 resolution (704x480 NTSC, 704x576 PAL). If required, 1280x720p is also available for better GUI performance.

#### Method 2: If previously integrating with VideoEdge server

If the camera had been added to VideoEdge as part of the previous configuration, it is likely the secondary stream used by the GUI will be of low resolution and quality once the camera upgrades. It is recommended to remove the camera from integration, reconfigure or factory reset the camera and using a newly released iAPI3 handler in 5.6 or upgrade to 5.7 core onwards before adding the camera back. The new handler will support more Edge analytics and also configure the camera without editing the stream in use by camera GUI.

#### Method 2: If previously integrating with Exacq server

If the camera had been added to Exacq in most cases the server would be only requesting primary stream which is not affected by the non-plugin support changes. If requesting multiple GUI streams from Exacq it's advised to delete and re-add the camera.

# Analytics

| Illustra Pro 5MP<br>Thermal Bullet | Elevated Skin<br>Temperature | Motion<br>Detection | Blur<br>Detection | Video<br>Intelligence | Face<br>Detection | Mask Off<br>Detection |
|------------------------------------|------------------------------|---------------------|-------------------|-----------------------|-------------------|-----------------------|
| Standalone                         | Yes                          | Yes                 | Yes               | Yes                   | Yes               | Yes                   |
| Edge<br>(VideoEdge and<br>Exacq)   | Yes – Events only            | Yes – Events only   | No                | No                    | Yes               | Yes                   |

## **Stream Tables**

### Pro3 Thermal 5MP EST Bullet stream table

|                                 |                       | 60 Hz                                                                     |         | 50 Hz                                                                     |         |
|---------------------------------|-----------------------|---------------------------------------------------------------------------|---------|---------------------------------------------------------------------------|---------|
| Profile                         | Codec                 | Resolution                                                                | Max FPS | Resolution                                                                | Max FPS |
| Stream 1<br>(Visible Primary)   | H264<br>H265          | 2592x1944<br>2592x1520<br>2560x1440<br>2304x1296<br>1920x1080<br>1280x720 | 30      | 2592x1944<br>2592x1520<br>2560x1440<br>2304x1296<br>1920x1080<br>1280x720 | 25      |
| Stream 2<br>(Visible Secondary) | MJPEG                 | 1280x720 (20)<br>704x480<br>352x288                                       | 30      | 1280x720 (20)<br>704x576<br>352x288                                       | 25      |
| Stream 3<br>(Thermal Primary)   | H264<br>H265<br>MJPEG | 704x480                                                                   | 25      | 704x576<br>480x240<br>352x288                                             | 25      |
| Stream 4<br>(Visible Secondary) | MJPEG                 | 704x480                                                                   | 25      | 704x576                                                                   | 25      |

Note: A maximum of three concurrent streams are supported by the camera. This includes shared streams.

**Note:** Secondary streams also serve as the GUI stream. The GUI stream can only stream if these secondary streams are configured as MJPEG. Changing Resolution, Frame and Quality will affect the GUI stream quality, changing the Code will provide no GUI stream.

| Description                                                                                                    | Suggested Work-Around                                                                                                    |
|----------------------------------------------------------------------------------------------------|----------------------------------------------------------------------------------------------------|
| Thermal camera has no capability to retain Date<br>and Time settings if power loss/disconnection<br>occurs.                                                                                                    | It is advised to set the camera to sync to an NTP server.<br>This will also improve Analytics integration with local<br>servers.          |
| Thermal External Temperature Reference Source<br>(ETRS) calibration: Following thermal calibration<br>saving the overlay temperature of the External<br>Temperature Reference Source (ETRS) may not<br>update automatically – page refresh may be<br>required. | Refresh page following setting new thermal calibration setting.                                                                           |
| For thermal calibration in Fahrenheit- always apply an offset of 32 minimum.                                                                                                    |                                                                                                    |
| If monitoring Live video via GUI, Stream may freeze. This is due to the security session timeout setting.                                                                                                    | If monitoring Thermal temperatures via Camera GUI interface, it is advisable to extend GUI session timeouts for a better user experience. |
| Illustra Thermal iAPI3 XML FaceDetection<br>analytics events sometimes miss end event<br>causing NVR to not trigger end Event.                                                                                                    | Allow at least 5 seconds between entities walking into the scene.                                                                         |
| Illustra Thermal iAPI3 Video intelligence analytics<br>events is not fully compliant with IAPI3 spec. For<br>this release Video Intelligence Edge events is not<br>supported for IAPI3 integrations.                                                           | None.                                                                                                    |
| Illustra Thermal - API3 Tricklestor/backfill not supported on this release.                                                                                                    | Camera standalone SD recording can be used.                                                                                               |
| Illustra Thermal. Bit rate fluctuating to double bit rate much higher than its Max setting on CBR.                                                                                                    |                                                                                                    |
| Illustra Thermal iAPI3 commands not updating on camera and/or GUI or returning an error.                                                                                                    |                                                                                                    |
| Illustra Thermal NVR integration only H265 not being recognised and streamed by NVR.                                                                                                    |                                                                                                    |
| Illustra Thermal has limited functionality with the new Tyco Illustra mobile app. Enhancements will be offered in later releases.                                                                                                    | Use camera GUI for configuration.                                                                                                    |
| Illustra Thermal GUI – Enabling DST during a period already in DST may apply an extra hour to clocks. Always check time accuracy after enabling/disabling.                                                                                                    | Always check time accuracy after enabling/disabling DST.                                                                                  |
| Illustra Thermal GUI - Video mask - when trying to clear saved mask, area does not clear until save is selected.                                                                                                    | None.                                                                                                    |
| When calibrating the thermal camera, it is<br>necessary to save settings after calibration to<br>prevent a '! 'overlay appearing periodically on the<br>thermal stream.                                                                                        | Save settings after the calibration of Temperature Calibration section.                                                                   |
| Firefox Browser my show some submit buttons misaligned under text boxes.                                                                                                    | If possible use alternative browser.                                                                                                    |

#### **Contact Information**

If you have any questions regarding these release notes, please contact Tyco Security Products Technical Services at:

International: 561-912-6259, Option 2

Toll Free: 800-507-6268, Option 2

Fax: 450-444-2029

Email: adtechservices@tycoint.com

In Europe, Middle East and Africa, contact Technical Support at:

Toll Free: 00 800 CALLTYCO or 00 800 2255 8926

Hours: 8am – 6pm CET

Website: <u>www.tycosecurityproduct.com</u>

| Local | Direct | dial | num | bers: |
|-------|--------|------|-----|-------|
|-------|--------|------|-----|-------|

| UK        | +44 (0) 330 7771 300                 | Bahrain              | (0) 800 041 27                              |
|-----------|--------------------------------------|----------------------|---------------------------------------------|
| France    | 0800 90 79 72                        | Greece               | 00800 31 229 453                            |
| Spain     | 900 99 31 61                         | Russia               | 810 800 20 521 031                          |
| Germany   | 0800 1806 757                        | Turkey               | 00800 31 923 007                            |
| Italy     | +39 02 3051 0112 or +39 02 8998 1845 | United Arab Emirates | (0) 800 0310 7123                           |
| Belgium   | 0800 76 452                          | Israel               | +972 (0) 77 220 1350                        |
| Ireland   | 180 094 3570                         | Nordic Countries     | +45 4494 9001                               |
| S. Africa | (0) 10 100 3292                      | Qatar                | (00) 800 100 841                            |
| Oman      | (00) 800 743 64                      | Lebanon              | 01 426 801 first, then<br>dial 855 234 3677 |
| Egypt     | (0) 800 000 9697                     | KSA                  | +966 (0) 800 850 0830                       |

In Latin America and Caribbean, contact Technical Support at:

Southern Latin America Contact: Cristian Bustamante Meza Cell: +56 933769309 Email: cristian.enrique.bustamantemeza@jci.com

> Northern Latin America Contact: Jaime Trujillo Phone: +1 305 330 6447 Cell: +57-317 863 0661 Email: jaime.trujillo@jci.com

Brazil Contact: Robson Santos Phone: +55 11 3833 6792 Cell: +55 11 99106 8125 Email: <u>robson.2.santos@jci.com</u>

Mexico Contact: Luis Saavedra Sol Phone: +52 1 (55) 7960 0398 Email: <u>luis.saavedra@jci.com</u>

#### Caribbean & Central America

Contact: Virginia Baez Medina Phone: +1 787 474 9824 Cell: +1 787 619 6527 Email: <u>virgina.baez@jci.com</u>

In Asia Pacific, contact Technical Support at:

Toll Free: 00 800 CALLTYCO or 00 800 2255 8926

China Hotline: 400 671 1528

Australia Toll Free: 1 800 580 946

Hours: 9am - 6pm Monday to Friday, China local time

Hours: 9am - 7pm Monday to Friday, India local time

China Direct: +86 21 6163 8644

India Direct: +91 80 4199 0994

New Zealand & Pacific Direct: +64 9942 4004

Email: video-support@jci.com

Hours: 8am – 6pm Monday to Friday, Australia local time

Information furnished by Tyco Security Products is believed to be accurate and reliable. However, no responsibility is assumed by Tyco Security Products for its use, nor any infringements of other rights of third parties which may result from its use. No license is granted by implications or otherwise under any patent rights of Tyco Security Products.

Alternative Number: 800-392-2873

Hours: 08:00 - 20:00 EST

Website: www.illustracameras.com

Direct: +31 475 352 722

Email: video-support@jci.com

Website: <u>www.tycosecurityproducts.com</u>